# **Tuto pour inscription l'USEP MOSAIK**

## **ATTENTION : vous devez être affiliés pour pouvoir vous inscrire !**

1- Accéder au fichier partagé sur « Onedrive » via le lien :

[https://1drv.ms/x/s!Aj2tyLSNtyfEg6RvS\\_3D0h7lVVCMRQ?e=](https://1drv.ms/x/s!Aj2tyLSNtyfEg6RvS_3D0h7lVVCMRQ?e=)[atoHtM](https://1drv.ms/x/s!Aj2tyLSNtyfEg6RvS_3D0h7lVVCMRQ?e=atoHtM)

#### **Fichier accessible jusqu'au VENDREDI 27 SEPTEMBRE 18H**

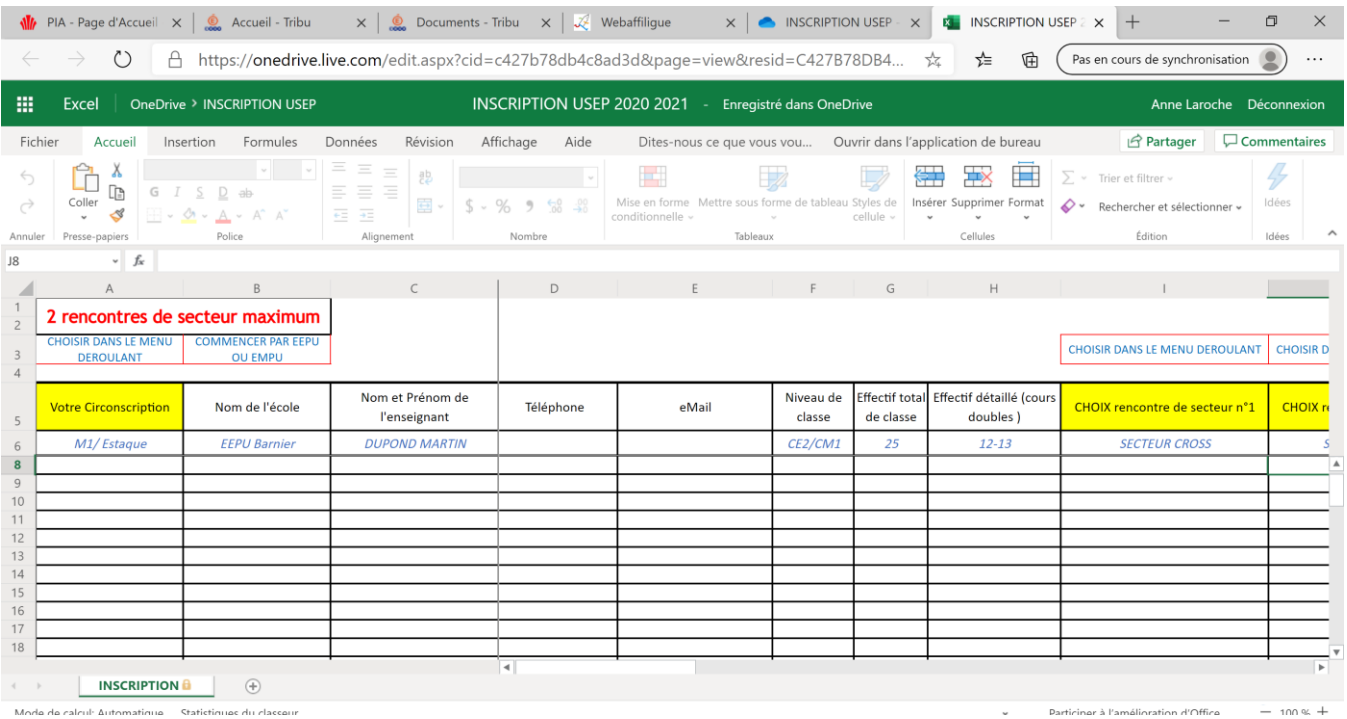

**Seules les parties modifiables sont accessibles.**

#### 2- CLIQUER sur « modifier dans le navigateur » pour accéder au fichier en écriture

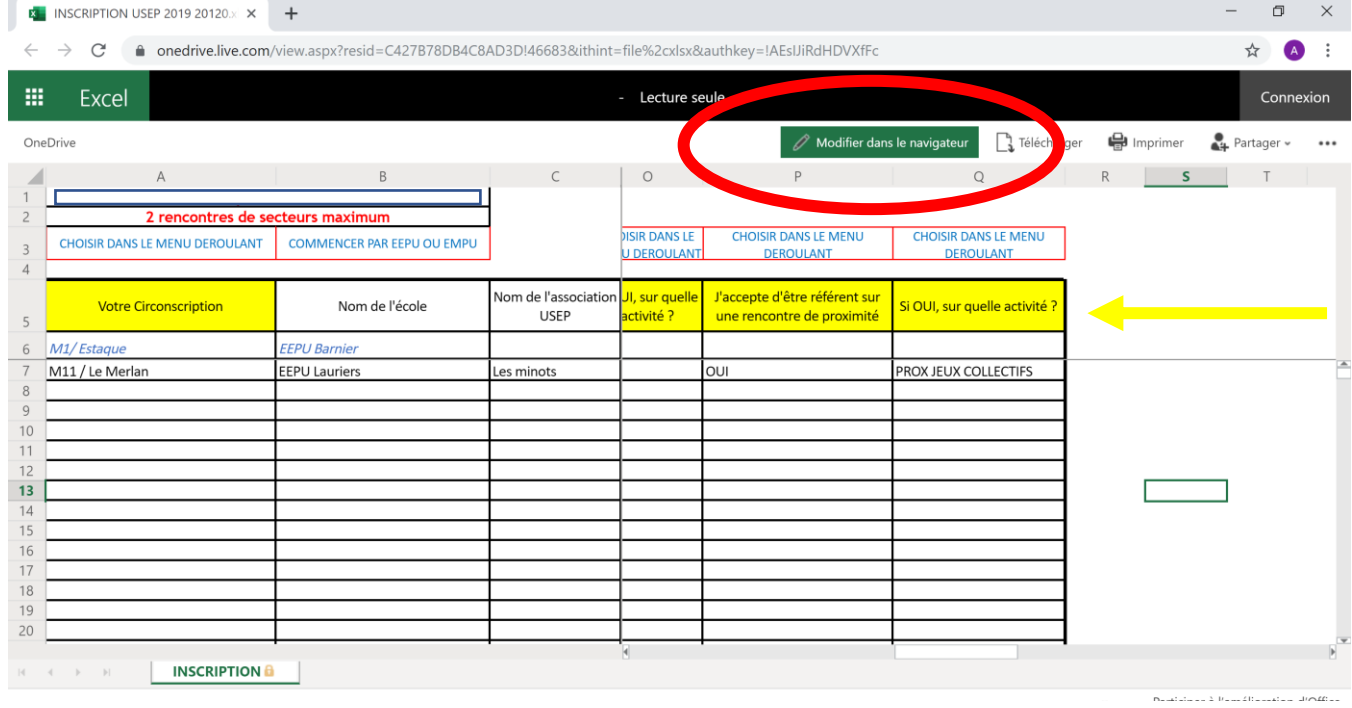

Les cellules des colonnes « vertes » contiennent un menu déroulant

Les 3 premières colonnes et les 6 premières lignes sont fixes.

**3-** Pour avoir une bonne lisibilité du menu déroulant complet ( accès à toutes les propositions) **penser à régler le zoom.**

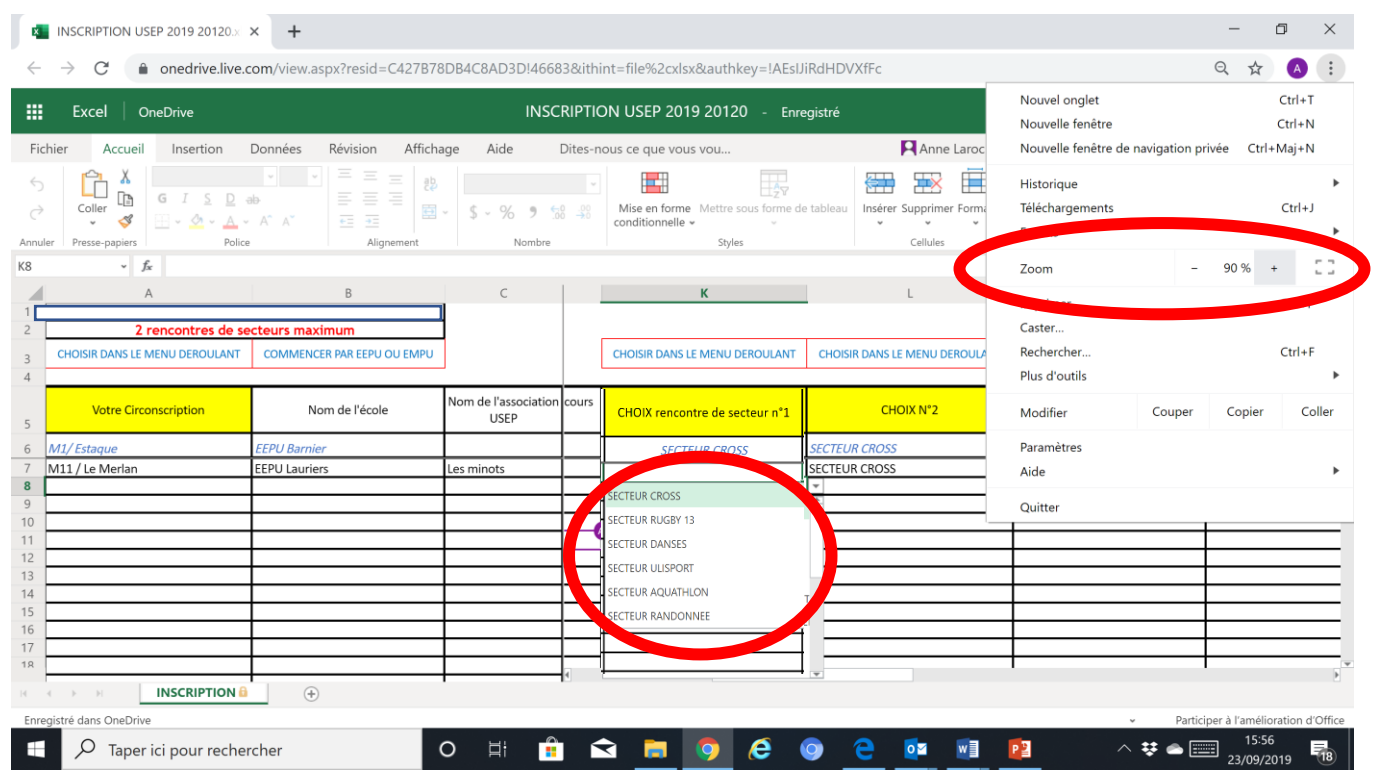

### 4- **RESPECTER les indications** des cellules écrites en bleu

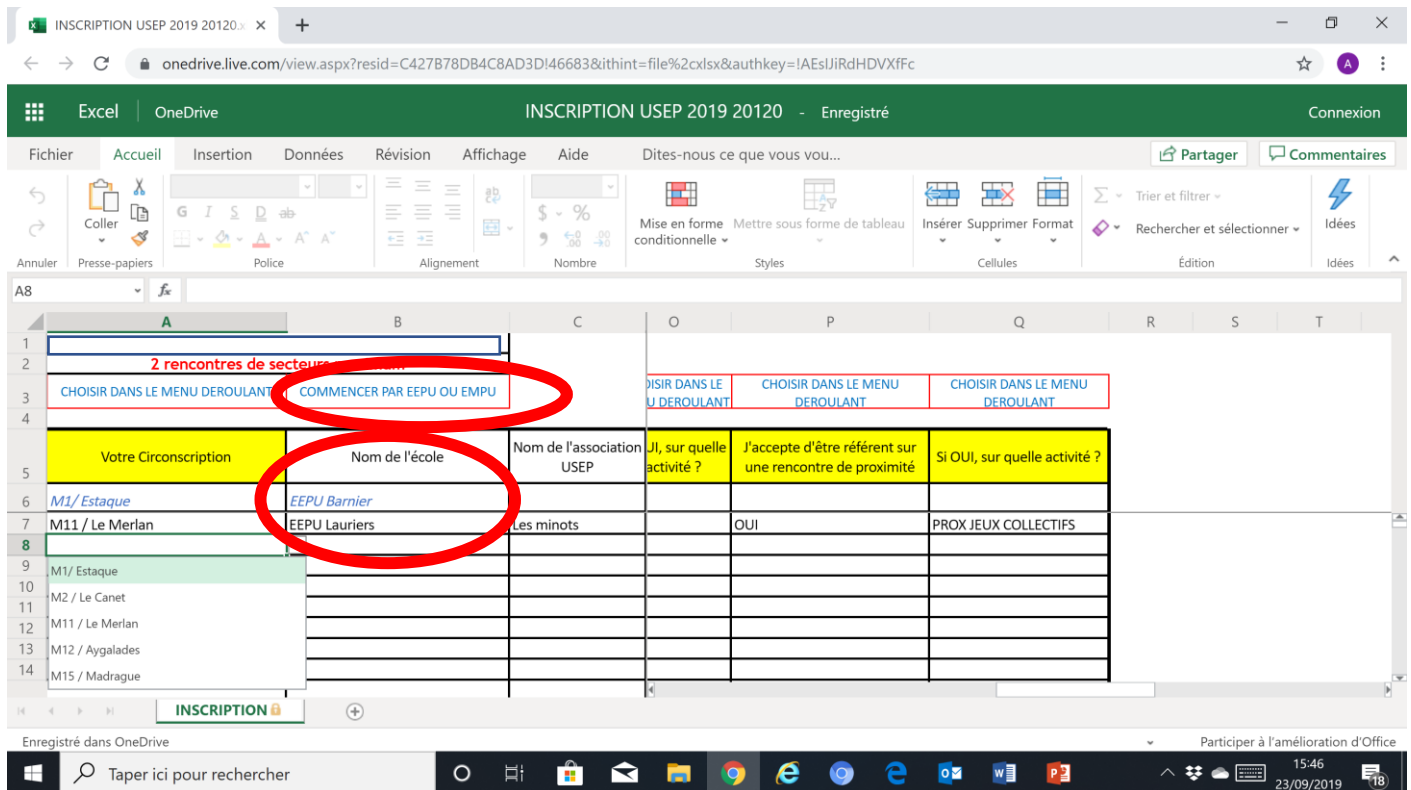

## **5- Attention de ne pas effacer les inscriptions précédentes des collègues.** Faire dérouler les LIGNES pour accéder à la dernière ligne renseignée.

| 罬        | Excel                                                                       | OneDrive > INSCRIPTION USEP                 |                                                                                                    | INSCRIPTION USEP 2020 2021 - Enregistré dans OneDrive |                                                                               |                     |                                    |                                       |                                                                       | Anne Laroche Déconnexion |  |
|----------|-----------------------------------------------------------------------------|---------------------------------------------|----------------------------------------------------------------------------------------------------|-------------------------------------------------------|-------------------------------------------------------------------------------|---------------------|------------------------------------|---------------------------------------|-----------------------------------------------------------------------|--------------------------|--|
| Fichier  | Accueil                                                                     | Insertion<br>Formules                       | Révision<br>Données                                                                                                    | Affichage<br>Aide                                     | Dites-nous ce que vous vou Ouvrir dans l'application de bureau                |                     |                                    |                                       | Commentaires<br><b>Partager</b>                                       |                          |  |
| ⇆<br>Ò   | œ<br>Coller<br>$\mathrel{{\triangleleft}^{\!\!\mathcal{S}}}$<br>$\check{~}$ | $D$ ab-                                     | Ξ<br>$\equiv$<br>$\equiv$<br>ab<br>$\equiv$ $\equiv$ $\equiv$<br>$\overline{\bigoplus}$ .<br>$S$ .<br>$\overline{e\pm}$ . $\overline{e\pm}$ | $\eta$<br>$\epsilon_{\rm sh}$<br>%                    | ш<br>Mise en forme Mettre sous forme de tableau Styles de<br>conditionnelle v |                     | cellule v                          | ⊞<br>Insérer Supprimer Format         | $\sum$ $\sim$ Trier et filtrer $\sim$<br>Rechercher et sélectionner » | Idées                    |  |
| Annuler  | Presse-papiers                                                              | Police                                      | Alignement                                                                                                    | Nombre                                                | Tableaux                                                                      |                     |                                    | Cellules                              | Édition                                                               | Idées                    |  |
| 160      |                                                                             | $\mathscr{F}$ SECTEUR DANSES                |                                                                                                    |                                                       |                                                                               |                     |                                    |                                       |                                                                       |                          |  |
|          | $\mathsf{A}$                                                                | B                                           | $\subset$                                                                                                    | D                                                     |                                                                               |                     | G                                  | H                                     |                                                                       |                          |  |
|          | <b>CHOISIR DANS LE MENU</b><br><b>DEROULANT</b>                             | <b>COMMENCER PAR EEPU</b><br><b>OU EMPU</b> |                                                                                                    |                                                       |                                                                               |                     |                                    |                                       | <b>CHOISIR DANS LE MENU DEROULANT</b>                                 |                          |  |
|          | <b>Existion</b>                                                             | Nom de l'école                              | Nom et Prénom de<br>l'enseignant                                                                                                    | Téléphone                                             | eMail                                                                         | Niveau de<br>classe | <b>Effectif total</b><br>de classe | Effectif détaillé (cours<br>doubles ) | <b>CHOIX rencontre de secteur n°1</b>                                 |                          |  |
| 6        | M1/Estaque                                                                  | <b>EEPU Barnier</b>                         | <b>DUPOND MARTIN</b>                                                                                                    |                                                       |                                                                               | CE2/CM1             | 25                                 | $12 - 13$                             | <b>SECTEUR CROSS</b>                                                  |                          |  |
| 60       | M1/Estaque                                                                  | PU CASTELLANE                               | <b>LAROCHE NATAHALIE</b>                                                                                                    |                                                       |                                                                               | GS                  | 24                                 |                                       | <b>SECTEUR DANSES</b>                                                 |                          |  |
| 61       |                                                                             |                                             |                                                                                                    |                                                       |                                                                               |                     |                                    |                                       |                                                                       |                          |  |
| 65       |                                                                             |                                             |                                                                                                    |                                                       |                                                                               |                     |                                    |                                       |                                                                       |                          |  |
| 64<br>65 |                                                                             |                                             |                                                                                                    |                                                       |                                                                               |                     |                                    |                                       |                                                                       |                          |  |
| 66       |                                                                             |                                             |                                                                                                    |                                                       |                                                                               |                     |                                    |                                       |                                                                       |                          |  |
| 67<br>68 |                                                                             |                                             |                                                                                                    |                                                       |                                                                               |                     |                                    |                                       |                                                                       |                          |  |
| 69       |                                                                             |                                             |                                                                                                    |                                                       |                                                                               |                     |                                    |                                       |                                                                       |                          |  |
| 70       |                                                                             |                                             |                                                                                                    | мI                                                    |                                                                               |                     |                                    |                                       |                                                                       |                          |  |

6- N'oubliez pas d'aller jusqu'au bout du tableau

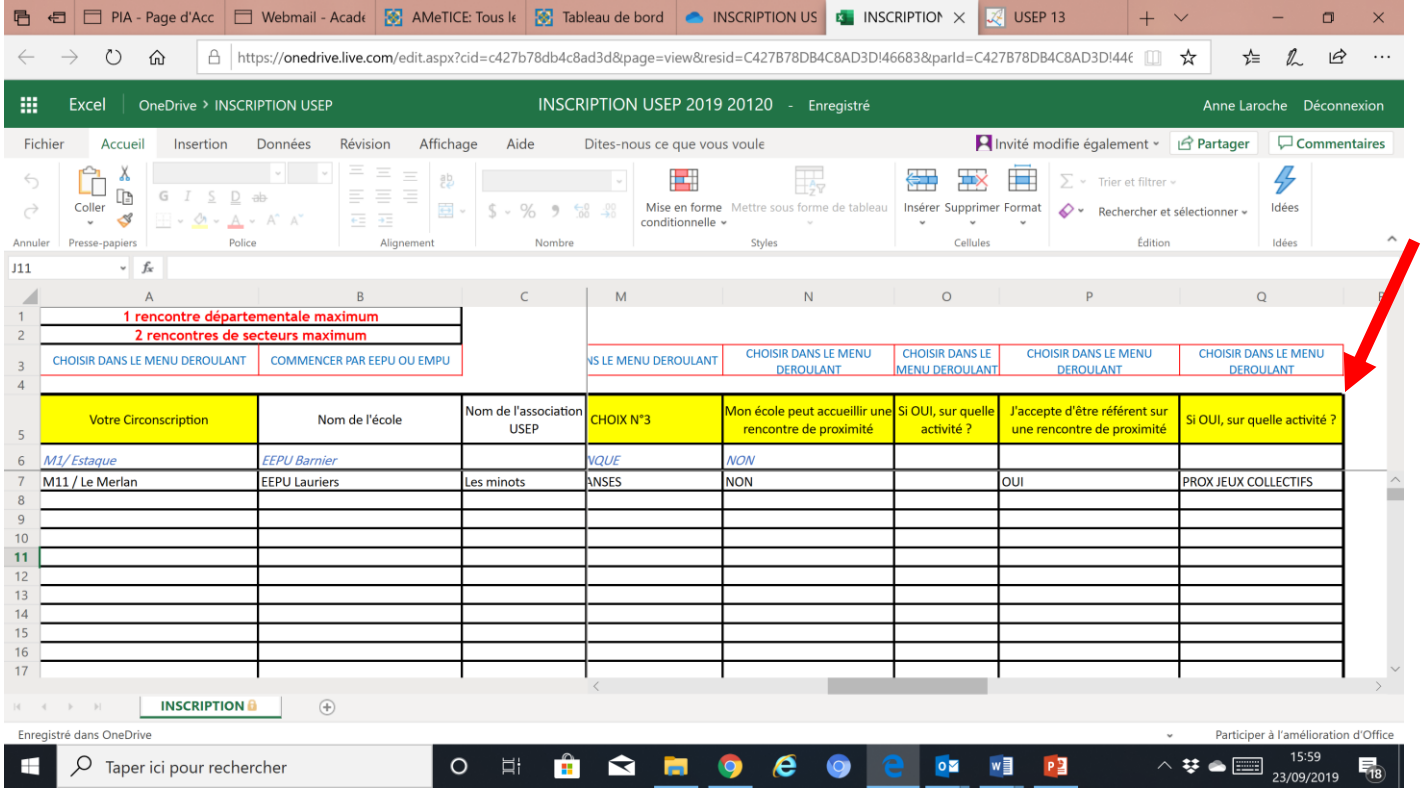